**Manual de instalación**

**METTLER TOLEDO Terminales de pesada IND4x9 Balanzas compactas BBA4x9**

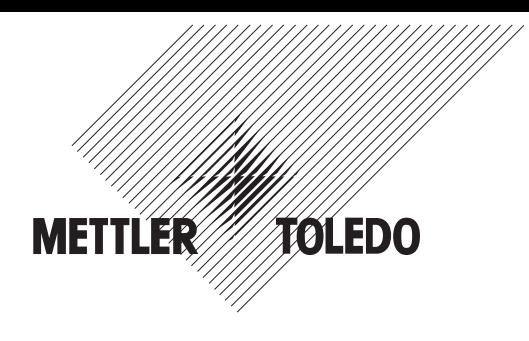

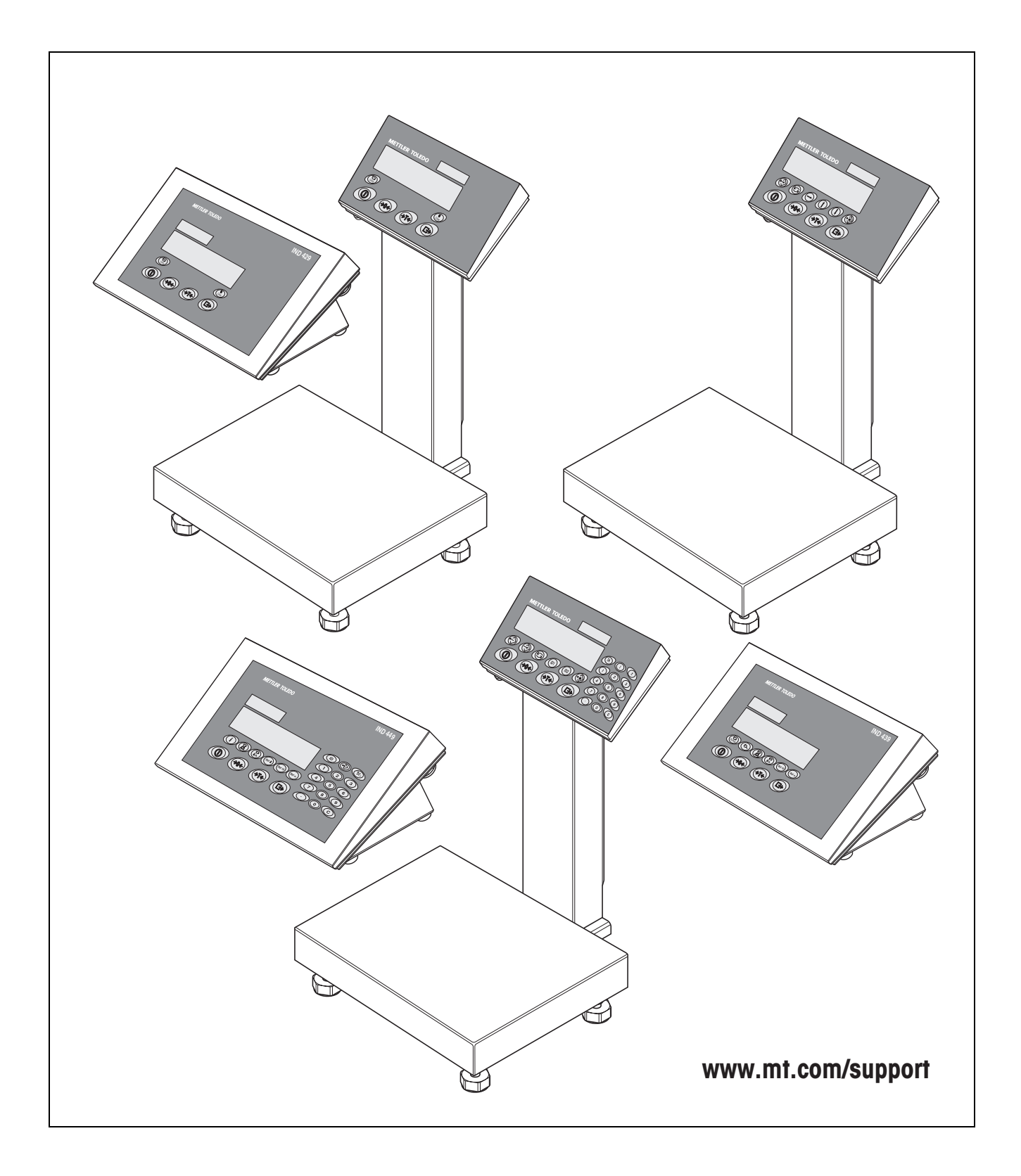

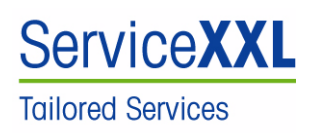

Felicidades por escoger la calidad y precisión de METTLER TOLEDO. El uso adecuado, de acuerdo con este manual de funcionamiento la calibración y el mantenimiento regular por parte de nuestro equipo del servicio técnico formado en fábrica, garantizan una operación fiable y precisa, protegiendo su inversión. Contáctenos para informarse sobre un contrato de Servicio XXL que se adapte a sus necesidades y presupuesto.

Le invitamos a registrar su producto en www.mt.com/productregistration, de manera que le podamos informar sobre mejoras, actualizaciones y notificaciones importantes referentes a su producto.

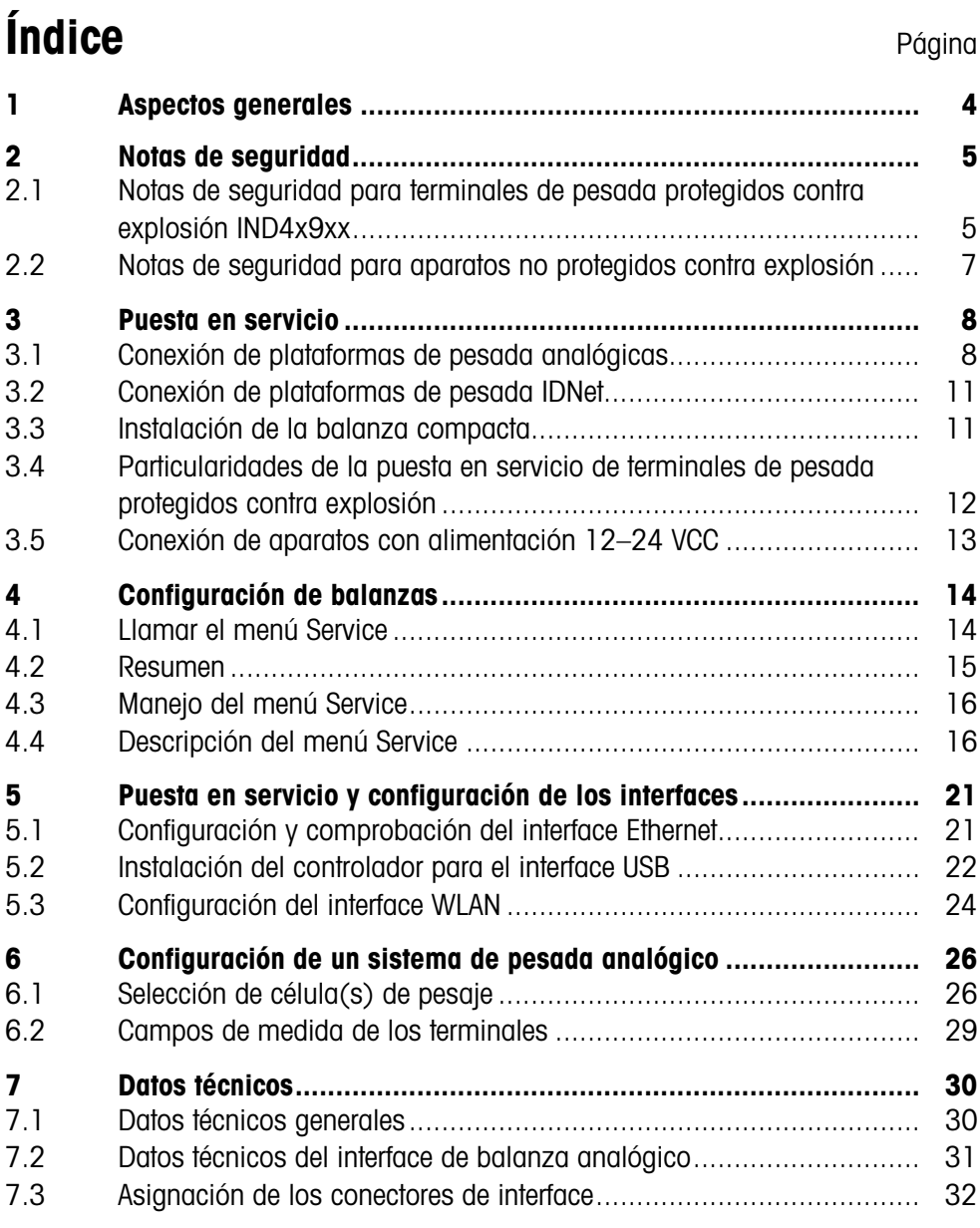

# <span id="page-3-0"></span>**1 Aspectos generales**

#### **Documentación**

Junto con el aparato ha recibido un CD conteniendo toda la documentación de la serie de productos IND4x9 / BBA4x9.

Este manual de instalación contiene toda la información sobre la instalación y puesta en servicio de toda la serie de productos.

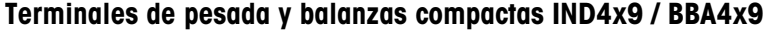

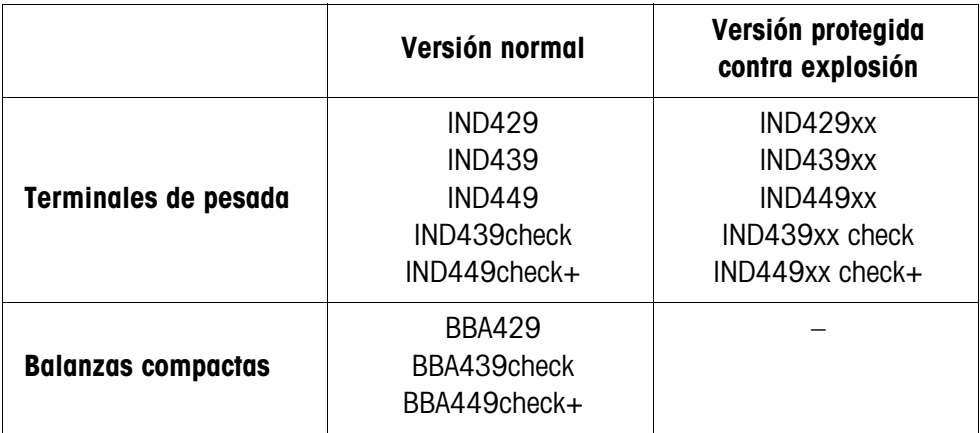

**Variantes de la fuente de alimentación** 

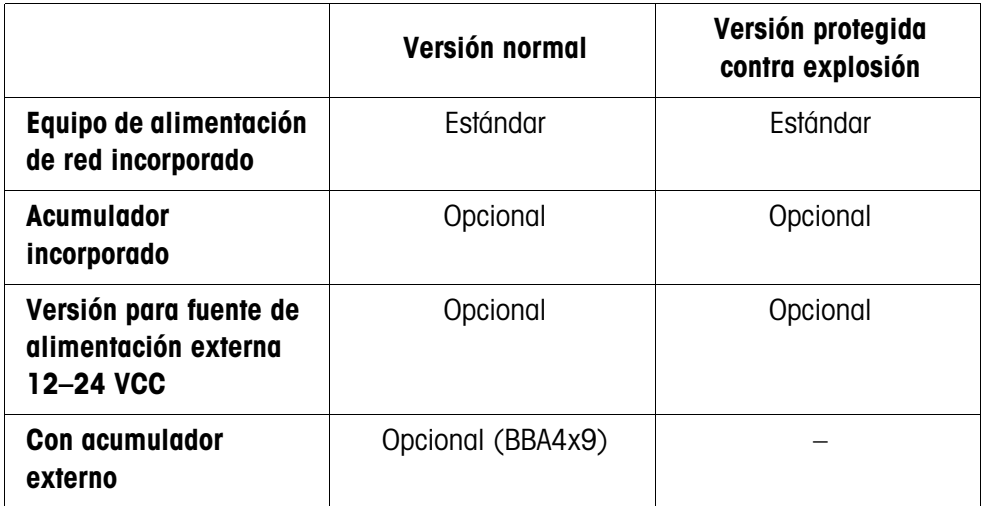

# <span id="page-4-0"></span>**2 Notas de seguridad**

# **2.1 Notas de seguridad para terminales de pesada protegidos contra explosión IND4x9xx**

<span id="page-4-1"></span>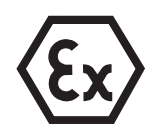

El aparato protegido contra explosión corresponde a la categoría de equipos 3 y está autorizado para operar en sectores con peligro de explosión de la Zona 2 (gases) y la Zona 22 (polvos).

Existe un elevado riesgo de sufrir daños al utilizar el aparato en zonas con peligro de explosión. Al utilizarlo en tales zonas rige una especial obligación de especial atención. Las reglas de comportamiento se rigen según el concepto de la "distribución segura" fijada por METTLER TOLEDO.

**Competencias** ▲ El aparato, las plataformas de pesada y los accesorios correspondientes deben ser instalados, atendidos y reparados sólo por el servicio posventa autorizado METTLER TOLEDO.

> ▲ La conexión a la red debe ser realizada sólo por el técnico electricista competente del usuario.

#### **Autorización Ex A** Especificación detallada, véase declaración de conformidad.

- ▲ Se prohiben todas la modificaciones en el equipo, reparaciones en los módulos y el uso de plataformas de pesada o módulos de sistema que no sean conformes a las especificaciones expuestas en las instrucciones para instalación. Éstas ponen en peligro la seguridad intrínseca del sistema, causan la pérdida de la autorización Ex y dan lugar a reclamaciones de garantía.
- ▲ Las enroscaduras de cables deben estar apretadas de manera que garanticen una tracción compensada de ≥ 20 N por mm del diámetro del cable.
- ▲ Asegurarse de que la tensión de red en el lugar de instalación sea 230 V.
- ▲ Al conectar aparatos externos, observar sin falta los valores máximos de conexión permitidos, véase página [30](#page-29-1). Debe estar asegurado, que al aparato no se conectará ninguna tensión más alta que la que éste pone a disposición. Los parámetros de interface deben corresponder a la norma.
- ▲ Los periféricos sin autorización Ex pueden sólo utilizarse en la zona segura. Debe estar asegurado que al aparato no se conectará ninguna tensión más alta que la suministrada por él mismo. Además deberán observarse los valores máximos admitidos de los datos de conexión, véase página [30.](#page-29-1) Los parámetros de interface deben corresponder a la norma.
- ▲ La seguridad del sistema de pesada está garantizada, sólo cuando el sistema de pesada se maneja, instala y atiende de la manera descrita en las instrucciones correspondientes.
- ▲ Observar además:
	- las instrucciones correspondientes a los módulos del sistema,
	- las prescripciones y normas nacionales,
	- la reglamentación nacional sobre instalaciones eléctricas en zonas explosivas,
	- todas las indicaciones de seguridad técnica de la empresa del usuario.
- ▲ Comprobar el estado de seguridad técnica impecable del sistema de pesada protegido contra explosión antes de la primera puesta en servicio y después de trabajos de mantenimiento.

#### **Instalación y equipamiento posterior**

- ▲ Instalar o atender el terminal de pesada, las plataformas de pesada y los accesorios correspondientes en las zonas con peligro de explosión, sólo cuando:
	- el usuario haya expedido un certificado de autorización ("resguardo de chispas" o "resguardo de incendios"),
	- se haya asegurado la zona y el encargado responsable del usuario asegure que no hay ningún peligro,
	- están presentes las respectivas herramientas y, si es necesario, también la ropa protectora (peligro de carga electrostática).
	- ▲ Deben estar disponibles los documentos de autorización (certificados, declaraciones del fabricante).
	- ▲ Deben conocerse las potencias conectadas de los aparatos de conexión externa, p.ej. capacidades, inductividades y corriente consumida.
	- ▲ Instalar los cables protegidos contra daños.
	- ▲ Pasar los cables sólo a través de la enroscadura de cable de puesta a tierra o el conector METTLER TOLEDO en la carcasa de los módulos de sistema, prestando atención al asiento correcto de las juntas. Prestar atención a que los apantallamientos de cable estén correctamente conectados y tengan un buen contacto con la carcasa.
	- ▲ Si el aparato se utiliza en una llenadora automática o manual, todos los módulos de sistema deben tener un circuito de interrupción de emergencia con cableado fijo, independiente de la conexión del sistema, para evitar los daños personales y/o los daños materiales.
	- ▲ Establecer la compensación de potencial.
	- ▲ Para el montaje en foso de plataformas de pesada, verificar si es necesario una protección de explosión primaria.
	- ▲ Poner los casquetes protectores en las tomas de conector no utilizadas.
	- ▲ Colocar la rotulación para el funcionamiento en zonas con peligro de explosión, véase sección [3.4.3](#page-11-1).
	- ▲ Después de montar los conectores, atornillar el estribo de sujeción para los conectores externos.

**Funcionamiento** ▲ Evitar las descargas electrostáticas. Por tanto:

- ponerse ropa de trabajo adecuada durante el manejo y al ejecutar trabajos de servicio en la zona con peligro de explosión,
- no frotar ni restregar la superficie del teclado con ningún paño o guante seco.
- ▲ No utilizar ninguna cubierta protectora.
- ▲ Evitar deterioros en el terminal de pesada. También las grietas capilares en el teclado de lámina se consideran como deterioro.
- ▲ Si el terminal de pesada, las plataformas de pesada o los accesorios correspondientes están dañados:
	- apagar el terminal de pesada
	- aislar el terminal de pesada de la red según prescripciones pertinentes
	- asegurar el terminal de pesada contra reconexión por descuido
- ▲ Cargar el acumulador sólo en la zona segura.

## **2.2 Notas de seguridad para aparatos no protegidos contra explosión**

- ▲ ¡No utilizar el aparato en entornos con peligro de explosión! En nuestro programa de ventas hay aparatos especiales para entornos con peligro de explosión.
- ▲ Asegurarse de que la caja de enchufe del aparato esté conectada a tierra y sea fácilmente accesible, de modo que en caso de emergencia pueda aislarse rápidamente de la tensión.
- ▲ Asegurarse de que la tensión de red en el lugar de instalación esté dentro del margen de 100 V hasta 240 V.
- ▲ La seguridad del aparato no está garantizada, si éste no se opera conforme a las instrucciones de manejo.
- ▲ El aparato puede ser abierto únicamente por personal autorizado.
- ▲ Comprobar el cable de red con regularidad, y en caso de deterioro, desconectar el aparato inmediatamente de la red eléctrica.
- ▲ Dejar en la parte trasera un espacio libre de al menos 3 cm, para evitar doblar mucho el cable de red.

<span id="page-6-0"></span>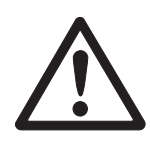

# <span id="page-7-1"></span><span id="page-7-0"></span>**3 Puesta en servicio**

## **3.1 Conexión de plataformas de pesada analógicas**

A los terminales de pesada provistos de interface de balanza analógico puede conectarse cualquier plataforma de pesada analógica que satisface las especificaciones exigidas, véase capítulo [7.2](#page-30-0).

Las plataformas de pesada para la zona con peligro de explosión necesitan la admisión correspondiente.

#### **3.1.1 Notas con respecto a células de pesaje**

#### **Células de pesaje con o sin conductores SENSE**

→ En las células sin conductores SENSE, cortocircuitar en el conector o en el borne de conexión las conexiones +Ex (excitación) y +Se (Sense) o –Ex y –Se.

#### **Células sin conductores SENSE Células con conductores SENSE**

se requieren para sistemas de pesada

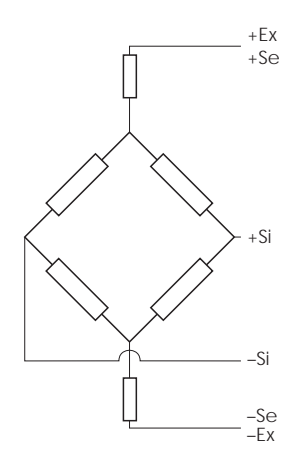

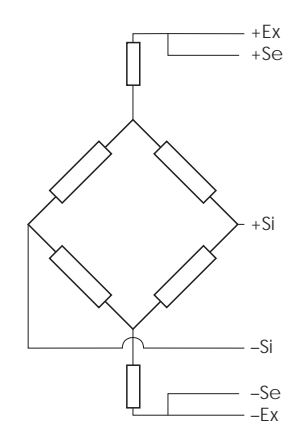

#### **3.1.2 Conexión de plataformas de pesada con varias células de pesaje**

A un terminal de pesada se pueden conectar hasta 4 células de pesaje en paralelo. Para conectar varias células de pesaje se utiliza habitualmente una caja de conexión (Junction Box).

El total de las capacidades nominales de cada célula corresponde a la capacidad total del sistema de pesada. Para introducir las capacidades de balanza en el menú (capítulo [4.4.5\)](#page-16-0), elegir los valores de manera que ninguna célula pueda sobrecargarse.

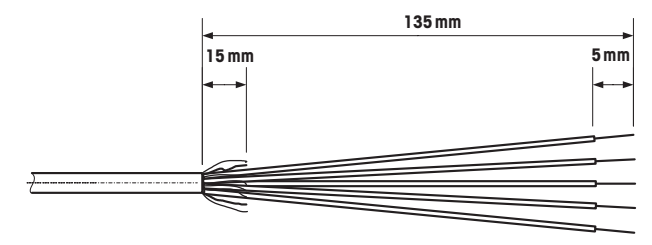

#### **3.1.3 Preparación del cable de conexión de la plataforma de pesada**

→ Desaislar el cable de célula según ilustración.

#### **3.1.4 Conexión de una plataforma de pesada analógica al terminal de pesada**

Los terminales de pesada IND439 / IND439xx e IND449 / IND449xx pueden estar equipados con un segundo interface de balanza analógico.

La conexión de una segunda plataforma de pesada requiere que al terminal de pesada ya esté directamente conectada una plataforma de pesada.

#### **PELIGRO DE DESCARGA DE CORRIENTE**

➜ Antes de proceder a los trabajos de montaje, aislar el terminal de pesada de la red eléctrica.

#### **Abrir el terminal de pesada y retraer el cable de plataforma de pesada**

- 1. En los terminales de pesada protegidos contra explosión, desmontar la regleta protectora de conectores al dorso del terminal.
- 2. Abertura del terminal: Quitar los tornillos hexagonales y quitar la tapa, prestando atención a las conexiones por cable.
- 3. Desmontar la enroscadura de cables de la conexión de balanza deseada y quitar los tapones obturadores de la enroscadura de cables.
- 4. Deslizar la tuerca tapón (3) y la junta de forma (2) sobre el revestimiento del cable. Si se sueltan los hilos del apantallado, estos no deberán rozar con ningún componente conductor de corriente de la instalación.
- 5. Destrenzar el apantallado descubierto y volverlo hacia atrás uniformemente sobre la junta de forma (2).
- 6. Introducir la junta de forma con cable en el dispositivo anti-torsión del receptáculo de metal (1).
- 7. Enroscar la tuerca tapón en el receptáculo de metal y apretarla.

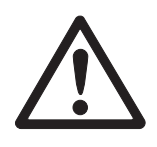

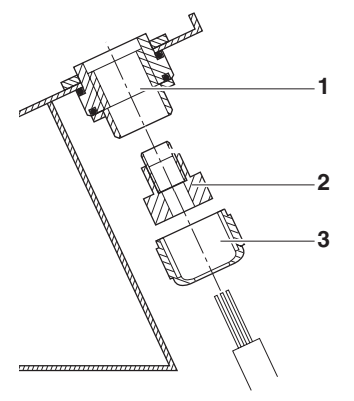

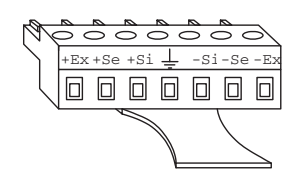

 $Si =$ Señal Ex = Excitación Se = Sense

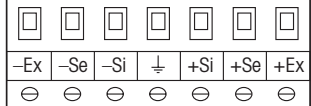

#### **Conexión de la primera plataforma de pesada analógica**

- 1. Extraer en el terminal de pesada el conector verde de 7 polos. Este conector está provisto de una pieza de unión que facilita la extracción y el enchufe.
- 2. Fijar los conductores del cable de conexión en el conector. En la figura al lado se pueden ver las conexiones del conector. El conector de 7 polos tiene además en el centro una conexión para la tierra de señales. La tierra de señales se puede ligar a esta conexión o embornarse con apantallado y junta de forma (2).

Para la conexión de plataformas de pesada METTLER TOLEDO prestar atención al esquema de conexión incluido en el envío de la plataforma de pesada.

3. Enchufar el conector en el terminal de pesada, prestando atención a que éste encaje exactamente al centro del conector hembra. En caso contrario no todas las patillas tendrán contacto.

#### **Conexión de la segunda plataforma de pesada (sólo IND439 / IND439xx e IND449 / IND449xx)**

**→** Conectar los conductores del cable de conexión al bloque de bornes de 7 polos en la segunda tarjeta analógica. En la figura al lado se pueden ver las conexiones del conector.

El bloque de bornes de 7 polos tiene además en el centro una conexión para la tierra de señales. La tierra de señales se puede ligar a esta conexión o está conectada al apantallado.

Para la conexión de plataformas de pesada METTLER TOLEDO prestar atención al esquema de conexión incluido en el envío de la plataforma de pesada.

- 
- **Nota** En el ajuste de fábrica, la segunda balanza analógica está configurada como balanza de cantidades (BULK). En el menú de interfaces COMMUNICATION –> OPTION –> MODE se puede elegir en su lugar REF (balanza de referencia) o AUXILIARY (balanza auxiliar). La plataforma de pesada se puede desactivar seleccionando BYPASS.
	- Ajustar a continuación la segunda plataforma de pesada analógica (SCALE 2).

#### **Cierre del terminal**

- 1. Poner la tapa y apretar los tornillos hexagonales. Asegurarse de que ningún cable sea oprimido y la junta de tapa encaje correctamente.
- 2. Apretar la tuerca tapón de la(s) enroscadura(s) PG.
- 3. En los terminales de pesada protegidos contra explosión, montar la regleta protectora de conectores al dorso del terminal.

# <span id="page-10-0"></span>**3.2 Conexión de plataformas de pesada IDNet**

Como alternativa a la conexión de balanzas analógicas, los terminales de pesada pueden también equiparse con interfaces de balanza IDNet digitales. Opcionalmente, para IND439/IND439xx e IND449/IND449xx puede también conectarse una segunda plataforma de pesada IDNet.

#### **Nota respecto a sistemas con segunda balanza**

La balanza con la dirección más alta es definida por el terminal de pesada como segunda balanza, sin depender de la hembrilla a la que está enchufada la balanza. En la puesta en servicio de balanzas totalmente nuevas, el terminal de pesada asigna automáticamente una dirección. Si una balanza IDNet ya tiene asignada una dirección, ésta puede restaurarse al modo Service (RES ALL). Con balanzas contrastadas se eleva aquí el código Ident.

#### **Procedimiento**

- 1. Instalar la (primera) plataforma de pesada, véase manual de instalación de la plataforma de pesada.
- 2. Tender el cable de plataforma de pesada al terminal de pesada.
- 3. Asegurarse de que el terminal de pesada esté apagado.
- 4. En los aparatos protegidos contra explosión, desmontar la regleta protectora de conectores al dorso.
- 5. Enchufar el conector de plataforma de pesada al terminal de pesada y atornillarlo.
- 6. Encender el terminal de pesada. A esta plataforma de pesada se le asigna el número de balanza 1.
- 7. Dado el caso, repetir los pasos 1 hasta 6 para la segunda balanza. A la segunda balanza se le asigna el número de balanza 2.
- 8. En los aparatos protegidos contra explosión, montar la regleta protectora de conectores sobre las conexiones al dorso.
- **Nota** En el ajuste de fábrica, la segunda balanza analógica está configurada como balanza de cantidades (BULK). En el menú de interfaces COMMUNICATION –> OPTION –> MODE se puede elegir en su lugar REF (balanza de referencia) o AUXILIARY (balanza auxiliar). La plataforma de pesada se puede desactivar seleccionando BYPASS.

## <span id="page-10-1"></span>**3.3 Instalación de la balanza compacta**

- 1. Instalar la balanza compacta en el lugar de instalación deseado.
- 2. Nivelar la balanza compacta, véase instrucciones de manejo de la plataforma de pesada PBA430.

## <span id="page-11-0"></span>**3.4 Particularidades de la puesta en servicio de terminales de pesada protegidos contra explosión**

#### **3.4.1 Compensación de potencial**

Al utilizar el terminal de pesada en la zona con peligro de explosión, la compensación de potencial debe ser instalada por un técnico electricista autorizado por el usuario.

→ Conectar la compensación de potencial de todos los aparatos conforme a las prescripciones y normas específicas del país. Asegurarse de que todas las carcasas de los aparatos estén conectadas al mismo potencial a través de los terminales PA.

El terminal de compensación de potencial del terminal de pesada se encuentra en la hembrilla COM1.

**Terminal de compensación de potencial del terminal de pesada**

### **3.4.2 Movilidad limitada**

# **PELIGRO DE EXPLOSIÓN**

El aparato está autorizado para operar en sectores con peligro de explosión de las Zonas 2 y 22.

#### **Cableado**

- → Precintar las prolongaciones de los cables de datos y cables de señal para protegerlas contra desconexión involuntaria.
- → Asegurar las conexiones de interface con la regleta protectora de conectores al dorso.

#### <span id="page-11-1"></span>**3.4.3 Rotulación para el funcionamiento en la zona con peligro de explosión**

En el terminal de pesada, en las plataformas de pesada correspondientes y en los accesorios deben estar colocados de manera bien visible los siguientes rótulos:

- Placa de características con designación del modelo, fabricante y número de serie del aparato
- Notas de seguridad
- Marca de protección contra explosión
- Dado el caso, margen de temperatura

# <span id="page-12-0"></span>**3.5 Conexión de aparatos con alimentación 12–24 VCC**

Los terminales de pesada protegidos contra explosión IND429xx se suministran con un cable de conexión de 2,5 m de longitud fijamente montado, con cabos abiertos.

Los aparatos no protegidos contra explosión están provistos de una hembrilla para la conexión de la fuente de alimentación. En el envío del aparato se incluye un cable de conexión con cabos abiertos.

Datos de conexión 12 VCC – 24 VCC, máx. 800 mA Lado de conexión cabos abiertos Código del color marrón – positivo blanco – negativo

# <span id="page-13-1"></span><span id="page-13-0"></span>**4 Configuración de balanzas**

# **4.1 Llamar el menú Service**

### **4.1.1 Con balanzas analógicas no contrastables y balanzas IDNet**

- 1. Apretar y mantener apretado  $\textcircled{r}\rightarrow$ , hasta que aparezca  $\text{code}$ .
- 2. Entrar la contraseña de Service  $\rightarrow 0$   $\leftrightarrow$   $\rightarrow$   $\rightarrow$   $\rightarrow$   $\rightarrow$ .

Aparece la opción de menú SCALE.

#### **Nota**

El acceso al menú Service está asegurado en las balanzas IDNet mediante un precinto por software (código Ident). Si en una balanza contrastable ajustada se realizan modificaciones en la configuración, el código Ident se incrementa en 1 y almacena en la balanza. Después de terminada la configuración, el código Ident en la conexión enchufable de la balanza deberá ajustarse con el mismo valor como el almacenado. Este ajuste debe asegurarse mediante calibración técnica.

## **4.1.2 Con balanzas analógicas contrastables**

El acceso directo al menú Service (modo técnico) en balanzas contrastadas o contrastables está bloqueado, a raíz de las prescripciones de calibración técnica. El seguro de contraste se destruye al abrir el aparato. Después de concluir la configuración, el aparato debe ser nuevamente contrastado por una oficina autorizada, que le pondrá un nuevo seguro de contraste para poder volver a usar el aparato como balanza contrastada.

### **PELIGRO DE DESCARGA DE CORRIENTE**

El equipo de alimentación de red conduce tensión de red debajo de la tapa de la fuente de alimentación.

→ No realizar trabajos de mantenimiento en el equipo de alimentación de red y el cable de red.

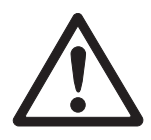

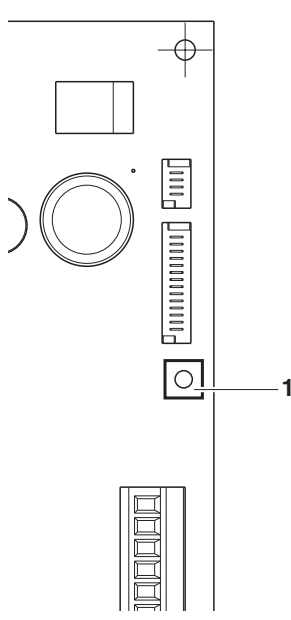

#### **Procedimiento**

- 1. Aparatos con conexión a la red: aislarlos de la red. Aparatos con acumulador: apagarlos.
- 2. Abrir la tapa de carcasa.
- 3. Quitar la tapa y sacarla o fijarla, prestando atención a las conexiones por cable.
- 4. Aparatos con conexión a la red: aislarlos de la red. Aparatos con acumulador: apagarlos.
- 5. Apretar el botón 1 en la placa de circuito impreso del primer interface de balanza. Emplear con este fin una herramienta adecuada, p.ej. el extremo romo de un lápiz.

El aparato se inicia y en el indicador aparece el primer bloque del menú Service SCALE.

- 6. Poner de nuevo la tapa y configurar los ajustes de Service.
- 7. Una vez concluida la configuración de ajustes de los aparatos con conexión a la red, extraer la clavija de red.
- 8. Cerrar la tapa de carcasa con los tornillos hexagonales, prestando atención al encaje correcto de la junta de tapa.

## <span id="page-14-0"></span>**4.2 Resumen**

Después de llamar el menú Service, éste así como el menú de aplicación y el menú de supervisor están a entera disposición. El siguiente resumen muestra el menú SCALE en bloque, el resto del menú se describe en las instrucciones de manejo.

#### **Nota**

En las **balanzas IDNet** aparecen sólo los menús en bloque impresos **en negrita**. En estas balanzas se pasa al modo Service de la balanza IDNet después de seleccionar SCALE (1/2). Luego aparece la consulta rEtUrN?. Con  $\overline{\bigoplus}$  aparece SNr como siguiente opción de menú.

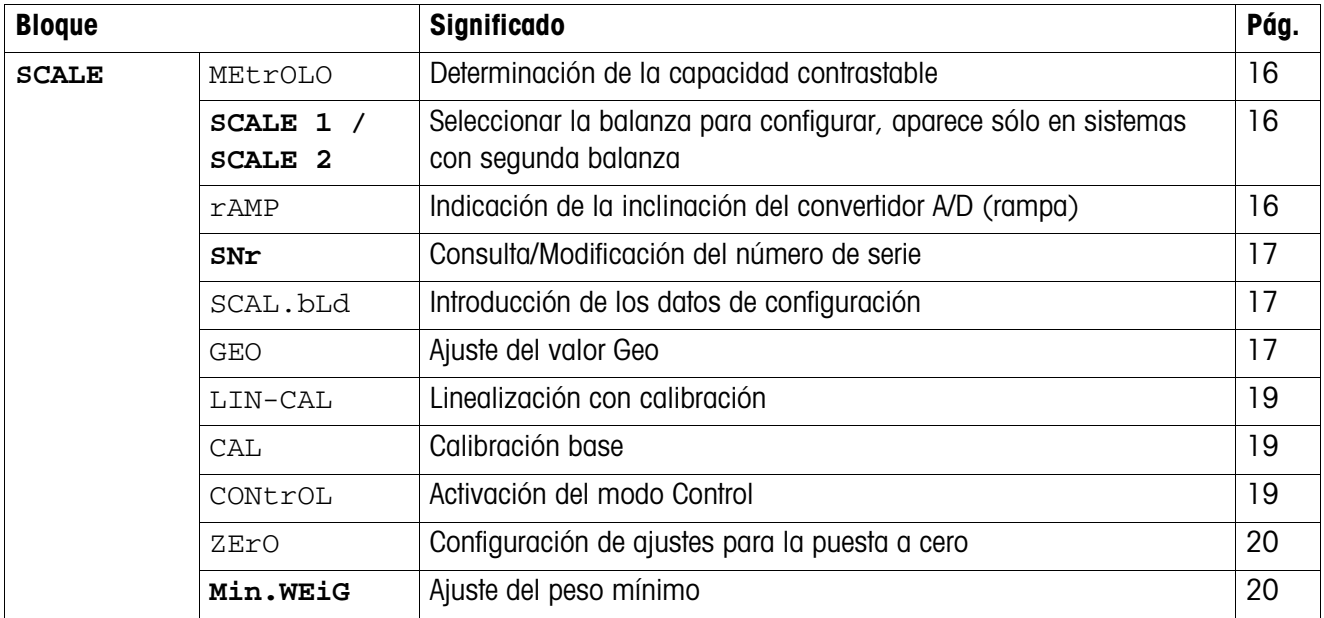

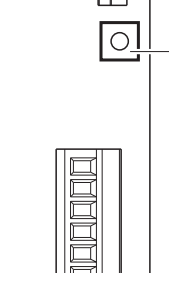

# <span id="page-15-0"></span>**4.3 Manejo del menú Service**

El manejo del menú Service es igual como con el menú de operador y el menú de supervisor.

Los valores numéricos pueden p.ej. introducirse con el teclado numérico, si está disponible.

#### **Introducción de números con aparatos sin teclado numérico**

- 1. Apretar la tecla  $\leftarrow$ T $\leftarrow$  para activar la introducción. El primer número comienza a parpadear.
- 2. Modificar el número con las teclas  $\cancel{\rightarrow}$ o $\div$ ) y  $\cancel{\rightarrow}$ T $\div$ ).
- 3. Aplicar el número modificado con la tecla  $\widehat{\leftrightarrow}$ . El siguiente número comienza a parpadear.
- 4. Repetir los pasos 2 y 3, hasta que se hayan entrado todos las números.

# **4.4 Descripción del menú Service**

#### **4.4.1 Capacidad contrastable**

<span id="page-15-2"></span><span id="page-15-1"></span>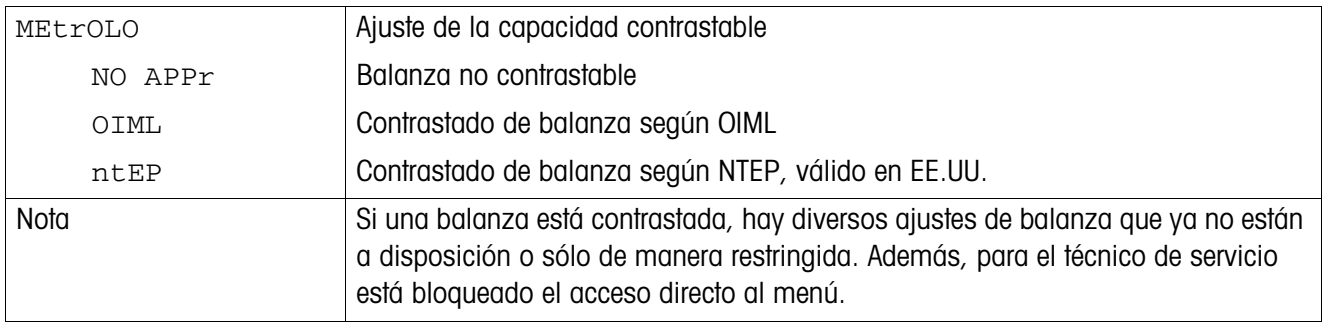

#### <span id="page-15-3"></span>**4.4.2 SCALE1/SCALE2 – Elegir balanza**

Esta opción de menú aparece sólo cuando se ha conectado una segunda balanza o plataforma de pesada.

#### **4.4.3 Consultar valor del convertidor A/D**

<span id="page-15-4"></span>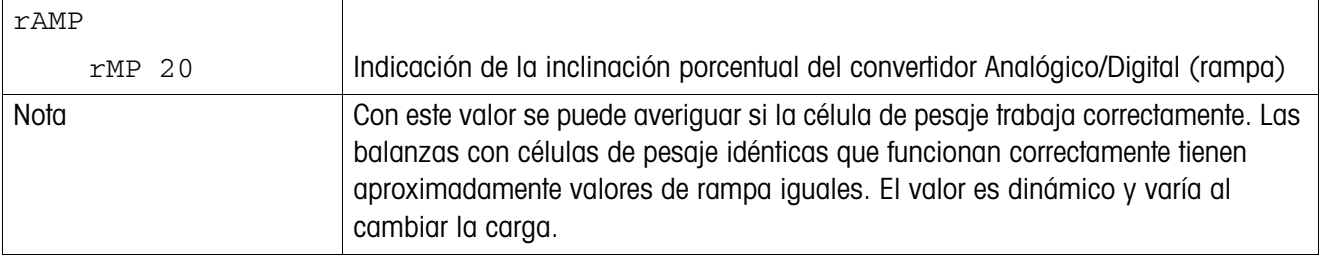

<span id="page-16-1"></span>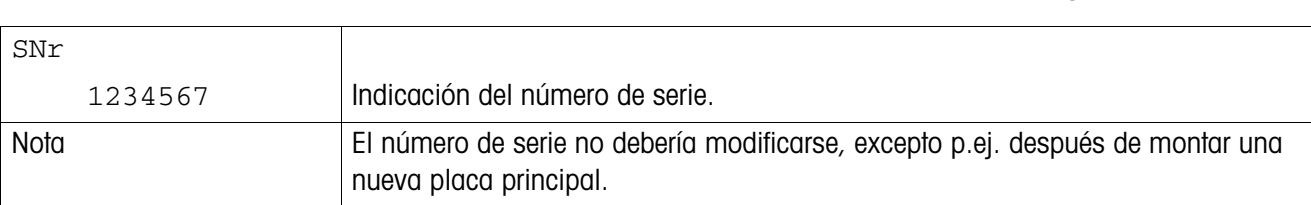

#### **4.4.4 Consultar número de serie del terminal o de la balanza compacta**

#### **4.4.5 Introducir datos de configuración**

<span id="page-16-0"></span>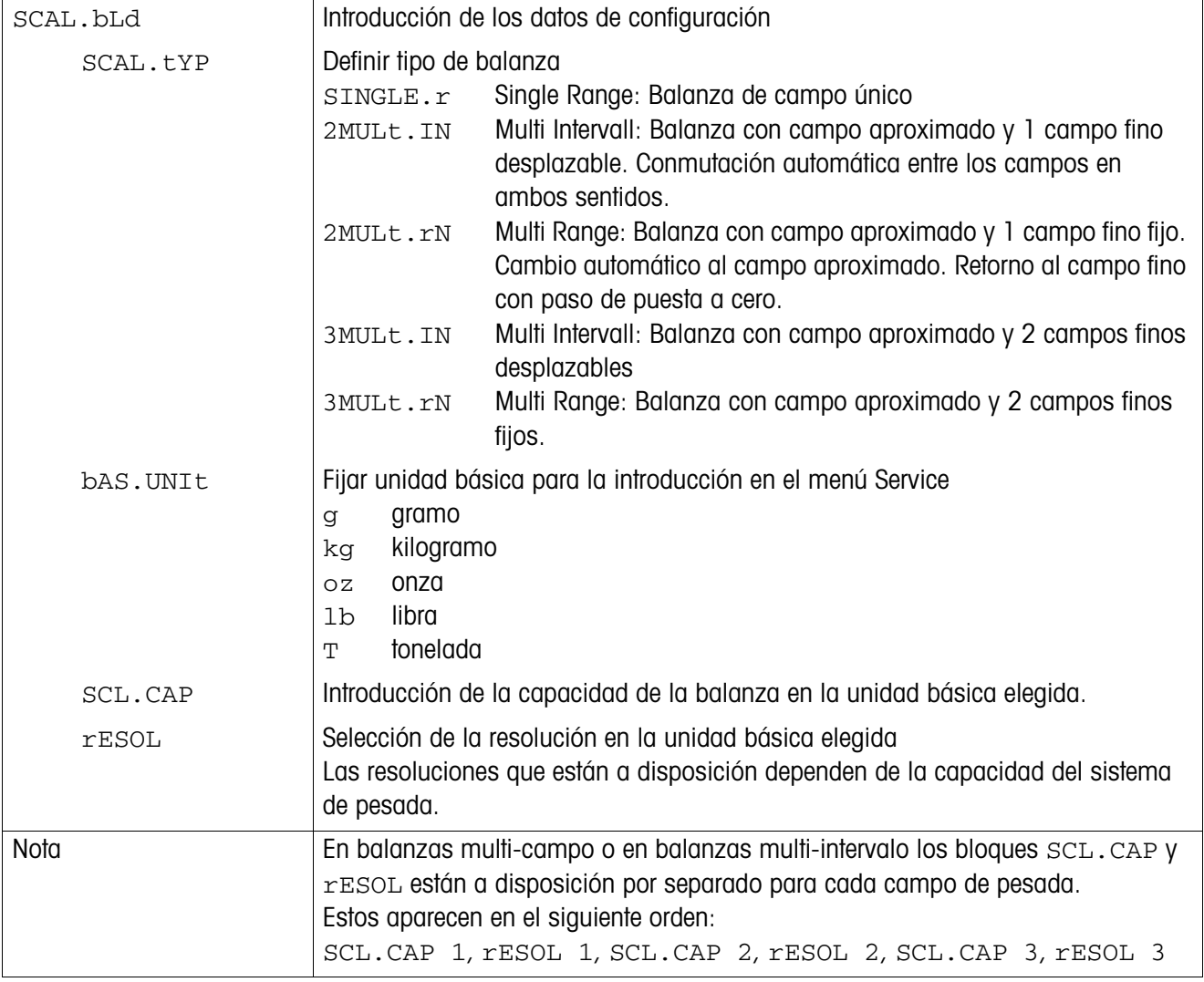

#### **4.4.6 Ajuste del valor Geo**

<span id="page-16-2"></span>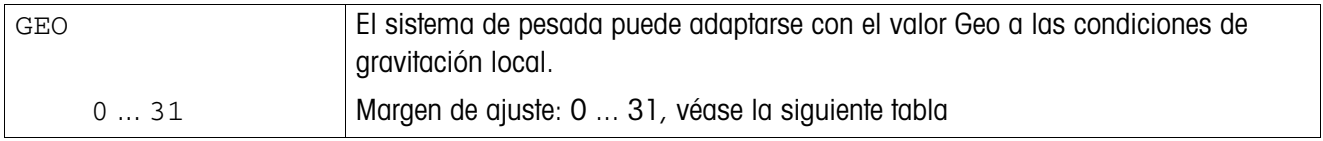

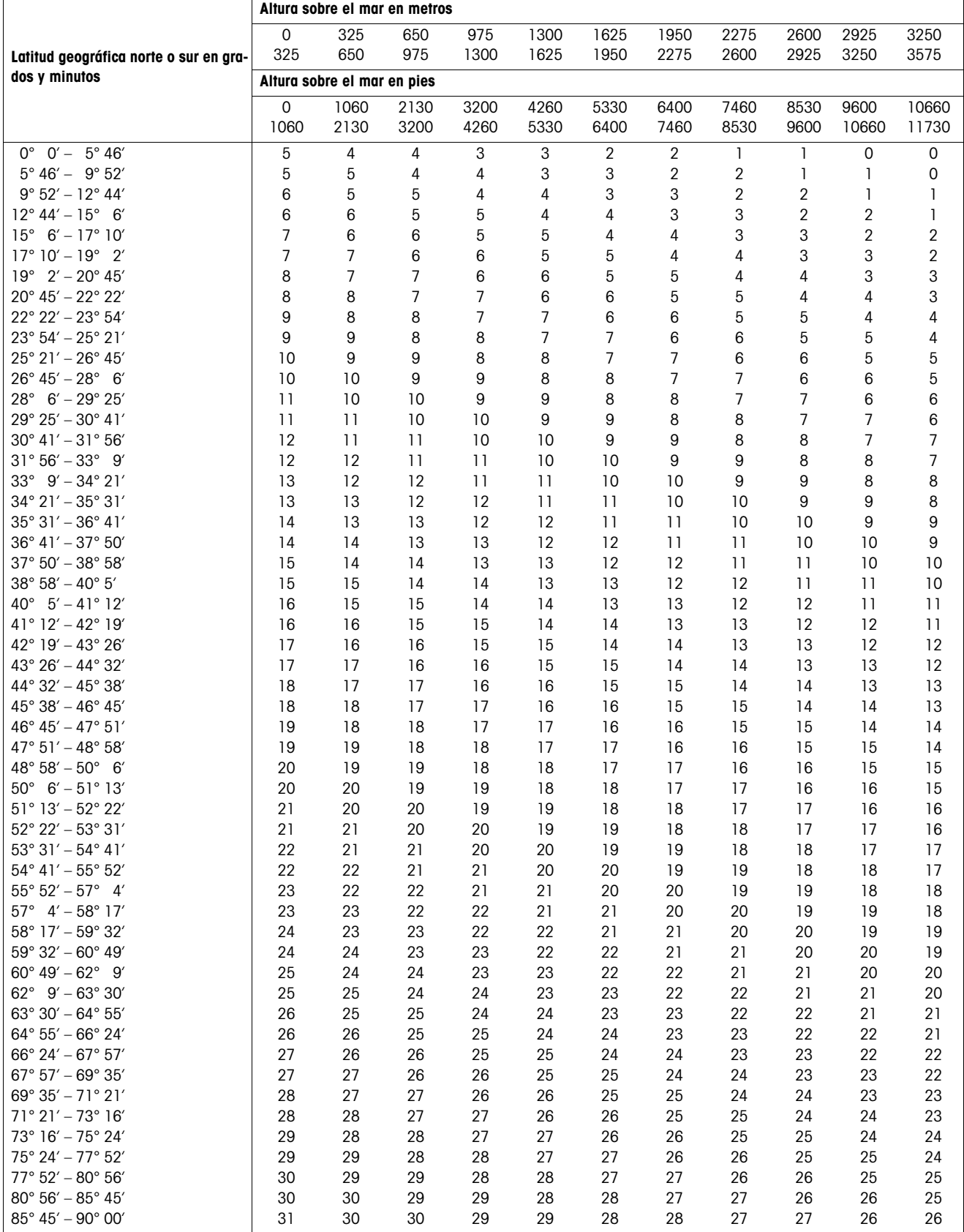

#### **Tabla de valores Geo**

<span id="page-18-0"></span>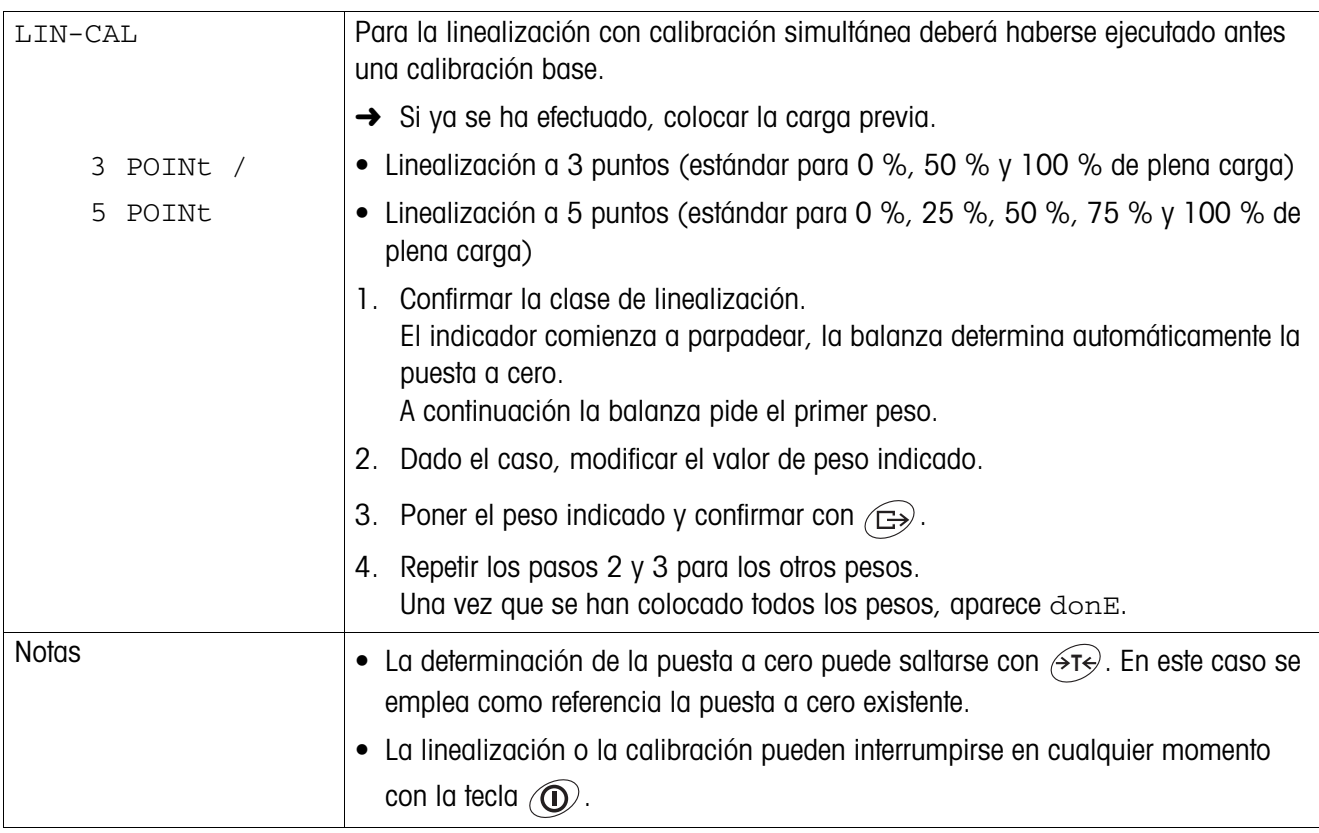

#### **4.4.7 Linealización con calibración simultánea**

#### **4.4.8 Calibración base**

<span id="page-18-1"></span>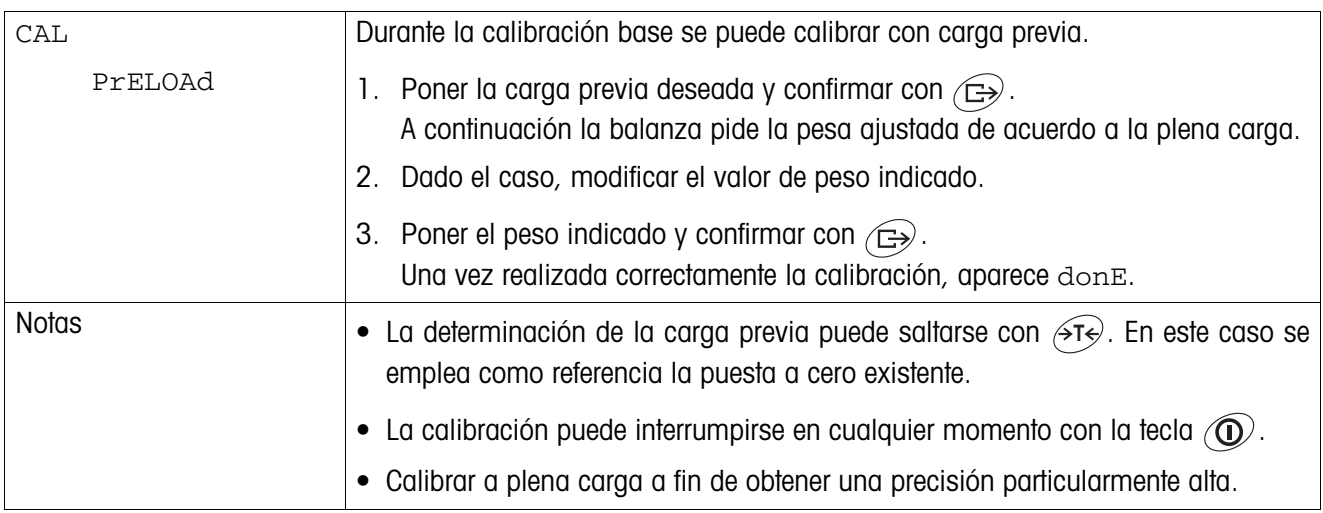

### **4.4.9 Activación del modo Control**

<span id="page-18-2"></span>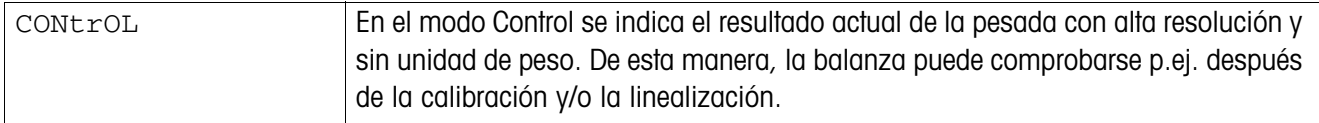

<span id="page-19-0"></span>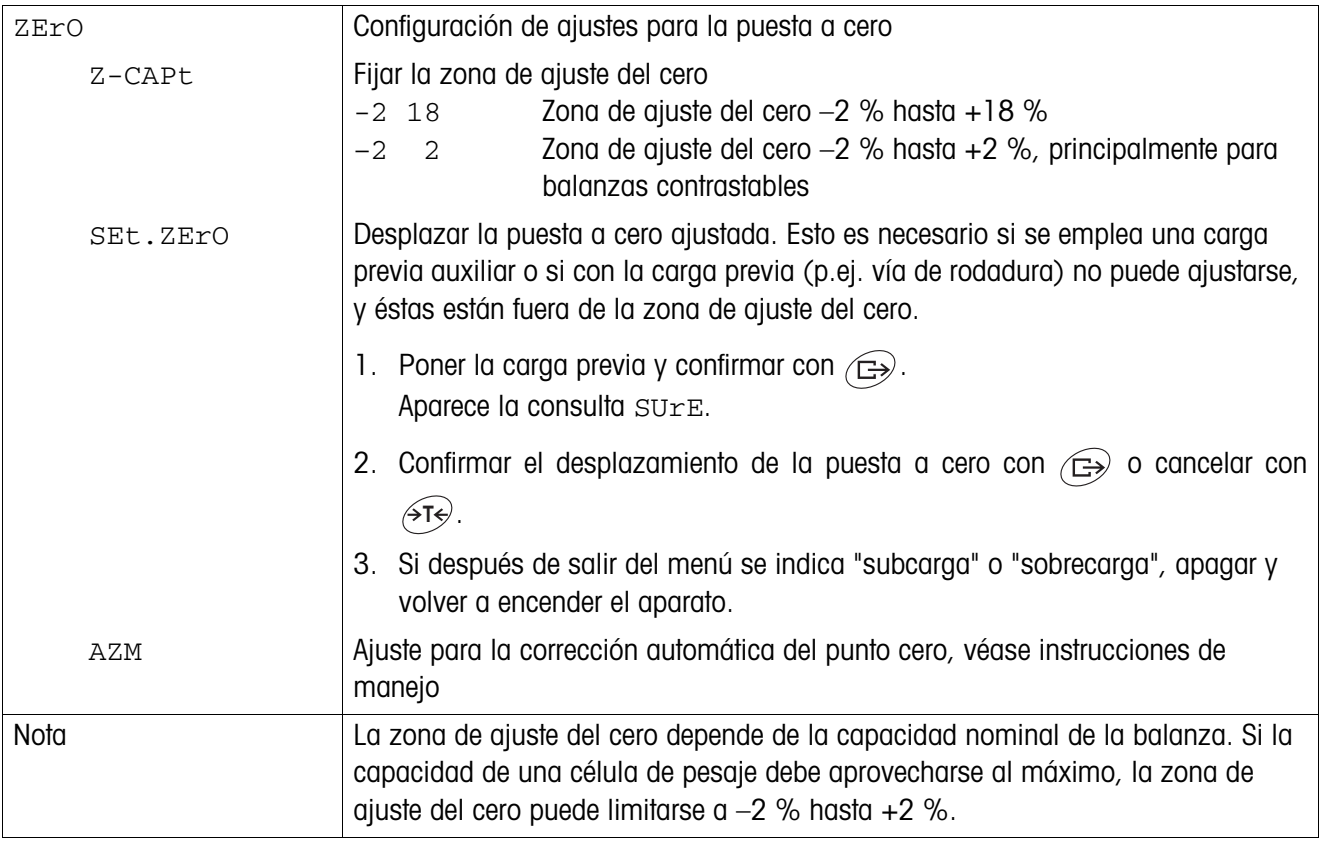

## **4.4.10 Configuración de ajustes para la puesta a cero**

## **4.4.11 Fijar el peso mínimo**

<span id="page-19-1"></span>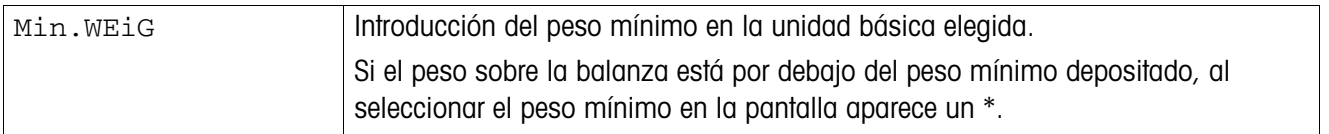

# <span id="page-20-1"></span><span id="page-20-0"></span>**5 Puesta en servicio y configuración de los interfaces**

# **5.1 Configuración y comprobación del interface Ethernet**

#### **5.1.1 Configuración del interface Ethernet en el menú de IND4x9 / BBA4x9**

La configuración del interface Ethernet en el menú se describe en las instrucciones de manejo (COMMUNI –> OPTION –> ETHERNET).

Consulte al administrador de su red la manera cómo configurar correctamente Dirección IP, Máscara de subred y Puerta de enlace predeterminada.

#### **5.1.2 Establecer el enlace de red entre interface Ethernet y ordenador**

Si el ordenador ya está conectado a la red mediante un conmutador o un hub, para la tarjeta de red en el ordenador no es necesario hacer ninguna otra configuración. Para un enlace directo entre interface Ethernet y ordenador a través de un cable par trenzado se deberá observar la configuración de ajustes del protocolo Internet TCP/ IP.

- 1. Llamar Inicio –> Panel de control –> Conexiones de red.
- 2. Seleccionar "Conexión de área local" y con la tecla derecha del ratón "Propiedades".
- 3. Seleccionar "Protocolo Internet (TCP/IP)" y hacer clic en "Propiedades".
- 4. Introducir Dirección IP, Máscara de subred y Puerta de enlace predeterminada conforme a la configuración de ajustes en el menú.

#### **5.1.3 Comprobación del Interface Ethernet**

Con el comando "Ping" se puede comprobar si un abonado existe en la red y también es capaz de reaccionar.

- 1. Abrir la DOS-Box en el ordenador (Inicio –> Ejecutar).
- 2. Entrar el comando Ping seguido de la dirección IP configurada en el terminal de pesada o la balanza compacta. El comando con la dirección estándar es: Ping 192.168.1.1
- 3. Como respuesta aparece p.ei. Bytes =  $32$ , Tiempo =  $2$  ms, TTL =  $64$ . Si no aparece ninguna respuesta, repetir el comando con la introducción correcta.

#### **5.1.4 Establecimiento de la comunicación con HyperTerminal**

- 1. Seleccionar en el menú bajo COMMUNI –> COM2 –> MODE la configuración DIALOG para el interface Ethernet.
- 2. Iniciar HyperTerminal y realizar un nuevo enlace.
- 3. Seleccionar "TCP/IP (Winsock)", indicar la dirección IP del interface Ethernet (ajuste de fábrica: 192.168.1.1) y entrar el número de puerta (ajuste de fábrica: 8000).
- 4. En "Archivo –> Propiedades –> Configuración –> Configuración ASCII" marcar los siguientes giustes:
	- Enviar fin de línea con los avances de línea
	- Eco de los caracteres escritos localmente
	- Ajustar líneas que sobrepasen el ancho del terminal

Ahora pueden transmitirse los comandos SICS al terminal de pesada o a la balanza compacta.

#### **5.1.5 Configuración del interface Ethernet a través de un browser Web**

El Interface Ethernet está equipado con un servidor Web, a través del cual pueden realizarse otra configuración de ajustes.

- 1. Abrir un browser Web en el ordenador, p.ej. el Internet Explorer, y entrar la dirección destino "http://192.168.1.1". En pantalla aparece la página de inicio del servidor Web Ethernet.
- 2. A través de la opción de menú "Client Server –> Help" consultar otros datos para la configuración del interface Ethernet.

## <span id="page-21-0"></span>**5.2 Instalación del controlador para el interface USB**

Para los terminales de pesada o balanzas compactas con interface USB recibe además un CD con los controladores necesarios. La instalación de los controladores se realiza en dos pasos.

A continuación se describe la instalación para un ordenador con sistema operativo Windows XP.

#### <span id="page-21-1"></span>**5.2.1 Instalación del controlador USB**

- 1. Conectar el interface USB del terminal de pesada o la balanza compacta con el ordenador a través de un cable USB. En Windows XP aparece el aviso "Nuevo hardware encontrado".
- 2. Colocar en el ordenador el CD incluido en el envío. Aparece el Asistente para agregar nuevo hardware.
- 3. En la pantalla de introducciones seleccionar "Instalar software de una lista o fuente de origen (para usuarios avanzados)" y hacer clic en "Siguiente".
- 4. En el siguiente paso seleccionar "Buscar medios de almacenamiento (disquete, CD, ...)" y hacer clic en "Siguiente". Se buscan y copian los fichero necesarios.

Aparece un aviso de advertencia, ya que los controladores en el CD-ROM no están certificados por Microsoft WHQL. Pero los controladores fueron controlados con todo detalle por METTLER TOLEDO y son adecuados para la instalación en Windows XP.

- 5. Hacer clic en "Continuar la instalación".
- 6. Hacer clic en la siguiente pantalla "Terminar". Se concluye la instalación. Aparece el aviso "Nuevo hardware encontrado".

A continuación debe todavía instalarse el controlador VCP.

#### **5.2.2 Instalar el controlador VCP**

Aparece el Asistente para agregar nuevo hardware.

➜ Llevar a cabo los pasos 3 hasta 6 también para el controlador VCP como se describe en [5.2.1](#page-21-1).

#### **5.2.3 Ajuste del Virtual COM Port (VCP)**

Mediante la instalación del controlador VCP se instala un interface serie adicional en el ordenador. A través de este interface se puede tener acceso a terminales de pesada o balanzas compactas con interface USB.

- 1. Llamar "Inicio -> Panel de control" y hacer doble clic en "Sistema".
- 2. Seleccionar la ficha "Hardware" y hacer clic en "Administrador de dispositivos".
- 3. Localizar el registro "Puertos (COM & LPT)" y hacer clic en el símbolo "+" al costado.

Se muestran todos los puertos disponibles.

- 4. "Hacer doble clic en METTLER TOLEDO Serial Port". Aparece la pantalla "Propiedades de METTLER TOLEDO Serial Port".
- 5. Seleccionar la ficha "Configuración de puerto" y hacer clic en "Avanzada".
- 6. Seleccionar el número de puerto COM deseado en la lista del menú desplegable y confirmar con "Aceptar".

#### **5.2.4 Establecimiento de la comunicación con HyperTerminal**

- 1. Seleccionar en el menú bajo COMMUNI –> COM2 –> MODE la configuración DIALOG para el interface USB.
- 2. Iniciar HyperTerminal y realizar un nuevo enlace.
- 3. Seleccionar el número de puerto COM deseado y efectuar los siguientes ajustes: 9600 Bits/s, 8 Bits de datos, ninguna paridad, control de flujo Xon/X0ff.
- 4. En "Archivo –> Propiedades –> Configuración –> Configuración ASCII" marcar los siguientes ajustes:
	- Enviar fin de línea con avance de línea
	- Eco de los caracteres escritos localmente
	- Ajustar líneas que sobrepasen el ancho del terminal

Ahora pueden transmitirse los comandos SICS al terminal de pesada o a la balanza compacta.

## <span id="page-23-0"></span>**5.3 Configuración del interface WLAN**

A continuación se describe la instalación para un ordenador con Windows XP. Aquí se supone que el interface WLAN del terminal de pesada o de la balanza compacta se encuentra en el estado de suministro con los siguientes parámetros de red: Dirección IP 192.168.0.1

Subred 255.255.255.0 Puerta de enlace 0.0.0.0

#### **5.3.1 Configuración del interface WLAN en el menú de IND4x9 / BBA4x9**

La configuración del interface WLAN en el menú se describe en las instrucciones de manejo (COMMUNI -> OPTION -> WLAN).

Consulte al administrador de su red la manera cómo configurar correctamente Dirección IP, Máscara de subred y Puerta de enlace predeterminada en la red de empresa codificada.

#### **5.3.2 Configurar la conexión Ad-hoc para la red WLAN**

- 1. Asegurarse de que esté apagado el terminal de pesada o la balanza compacta con interface WI AN
- 2. Llamar en el ordenador el programa de configuración WLAN y configurar los siguientes ajustes.
	- Configurar el SSID a "Connect".
	- No seleccionar ninguna codificación.
	- Configurar los parámetros para la conexión Ad-hoc: 2,4 GHz, 11 Mbps.
	- Asegurarse de que se utiliza un canal libre o se selecciona un canal automáticamente.
	- Asegurarse de que ninguna conexión WLAN esté activada.
- 3. Asegurarse de que ninguna otra conexión de red esté activada, p.ej. conexión LAN por cable Ethernet.
- 4. Llamar Inicio –> Panel de control –> Conexiones de red.
- 5. Seleccionar "Conexión de red inalámbrica" y hacer clic en "Protocolo Internet (TCP/IP)".
- 6. Hacer clic en "Propiedades" y configurar los siguientes ajustes:
	- Configurar Dirección IP 192.168.0.10.

Puede tambien seleccionarse otra dirección IP en la subred 192.168.0.x. No debe seleccionarse la dirección IP de terminal de pesada o balanza compacta con interface WLAN (192.168.0.1).

– Máscara de subred: 255.255.255.0.

– Ninguna configuración de Puerta de enlace predeterminada

- 7. Llamar en el ordenador el programa de configuración WLAN y activar el enlace WI AN.
- 8. Encender el terminal de pesada o la balanza compacta con interface WLAN.

El interface WLAN está equipado con un servidor Web a través del cual pueden configurarse otros ajustes.

#### **5.3.3 Configuración mediante browser Web**

- 1. Abrir un browser Web cuando en el ordenador se indica una conexión Ad-hoc, p.ej. el Internet Explorer.
- 2. Entrar la dirección destino "http://192.168.0.1". En pantalla aparece la página de inicio del Web-User-Interface WLAN.
- 3. Registrarse con nombre de usuario "admin" y contraseña "admin".
- 4. Bajo Configuration –> Network, configurar los ajustes para la red de empresa codificada.

#### **5.3.4 Establecimiento de la comunicación con HyperTerminal**

- 1. Seleccionar en el menú bajo COMMUNI –> COM2 –> MODE la configuración DIALOG para el interface WLAN.
- 2. Iniciar HyperTerminal y efectuar un nuevo enlace.
- 3. Seleccionar "TCP/IP (Winsock)", indicar la dirección IP del interface WLAN (ajuste de fábrica: 192.168.0.1) y entrar el número de puerta (ajuste de fábrica: 2101).
- 4. En "Archivo –> Propiedades –> Configuración –> Configuración ASCII" marcar los siguientes ajustes:
	- Los caracteres enviados terminan con avance de línea
	- Transmitir localmente los caracteres introducidos (eco local)
	- Ajustar las líneas sobrantes al largo de la ventana del terminal

Ahora pueden transmitirse los comandos SICS al terminal de pesada o a la balanza compacta.

.

# <span id="page-25-1"></span><span id="page-25-0"></span>**6 Configuración de un sistema de pesada analógico**

## **6.1 Selección de célula(s) de pesaje**

Para determinar la capacidad de la célula de pesaje, se requieren los siguientes datos:

- **Capacidad de la balanza** corresponde habitualmente a la mercancía más pesada que se pesa con el sistema de pesada.
- **Carga previa** conforma el peso total que se pone sobre la célula de pesaje. Aquí pertenecen la parte superior de la plataforma de pesada, el platillo y toda superestructura, como p.ej. una vía de rodadura, recipiente de pesada fijamente montado, etc.
- **Zona de ajuste del cero total**  se compone de la zona conexión de ajuste del cero deseada (+18/–2 % ó +/–2 %) y de la zona de ajuste del cero, que se pone a disposición del usuario con la tecla  $\rightarrow 0$  (2 %). La zona de ajuste del cero total

es 20 % ó 4 % de la capacidad de la balanza.

La adición de capacidad de la balanza, carga previa y zona de ajuste del cero total da como resultado la capacidad necesaria de la célula de pesaje. Se recomienda prever un margen de seguridad en el cálculo, para evitar una sobrecarga de la célula de pesaje.

#### **Capacidad total de célula(s) de pesaje = Capacidad de la balanza + Carga previa + Zona de ajuste del cero total + Margen de seguridad**

En **sistemas con varias células de pesaje**, dividir la capacidad total calculada entre el número de las células, para determinar la capacidad de cada célula. Si se cuenta con una carga elevada de la balanza en las zonas de esquina, es importante prever un suficiente margen de seguridad, para que la carga ya no se distribuya uniformemente a todas las células.

En **sistemas con mecanismo de palancas**, dividir la capacidad total calculada entre la relación de transmisión, para determinar la capacidad de la célula.

Para la selección de célula(s) de pesaje tener en cuenta también los siguientes parámetros:

- el mínimo incremento indicado deseado
- la capacidad contrastable, si se requiere
- el número y tipo de campos de pesada
- para sistemas de pesada protegidos contra explosión: admisión para la zona Ex

El terminal pone a disposición de la(s) célula(s) de pesaje una **tensión de alimentación** de 8,2 V. Dependiendo de la sensibilidad de la célula de pesaje se tiene como resultado la siguiente **señal de pesada máxima** (producto de la tensión de alimentación y la sensibilidad):

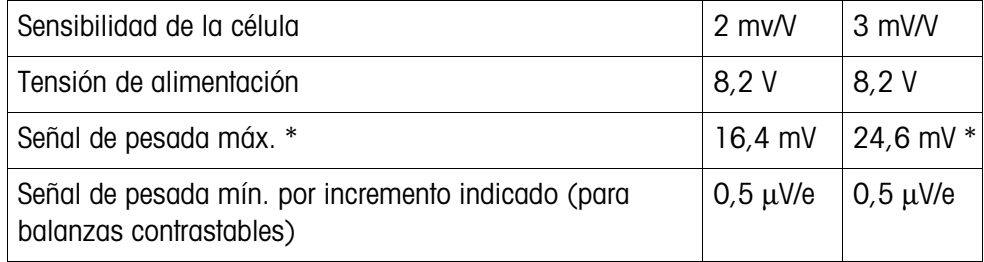

\* El convertidor A/D permite medir sólo 20 mV, por eso la capacidad de la balanza ascienda a máx. 81 % de la capacidad de la célula.

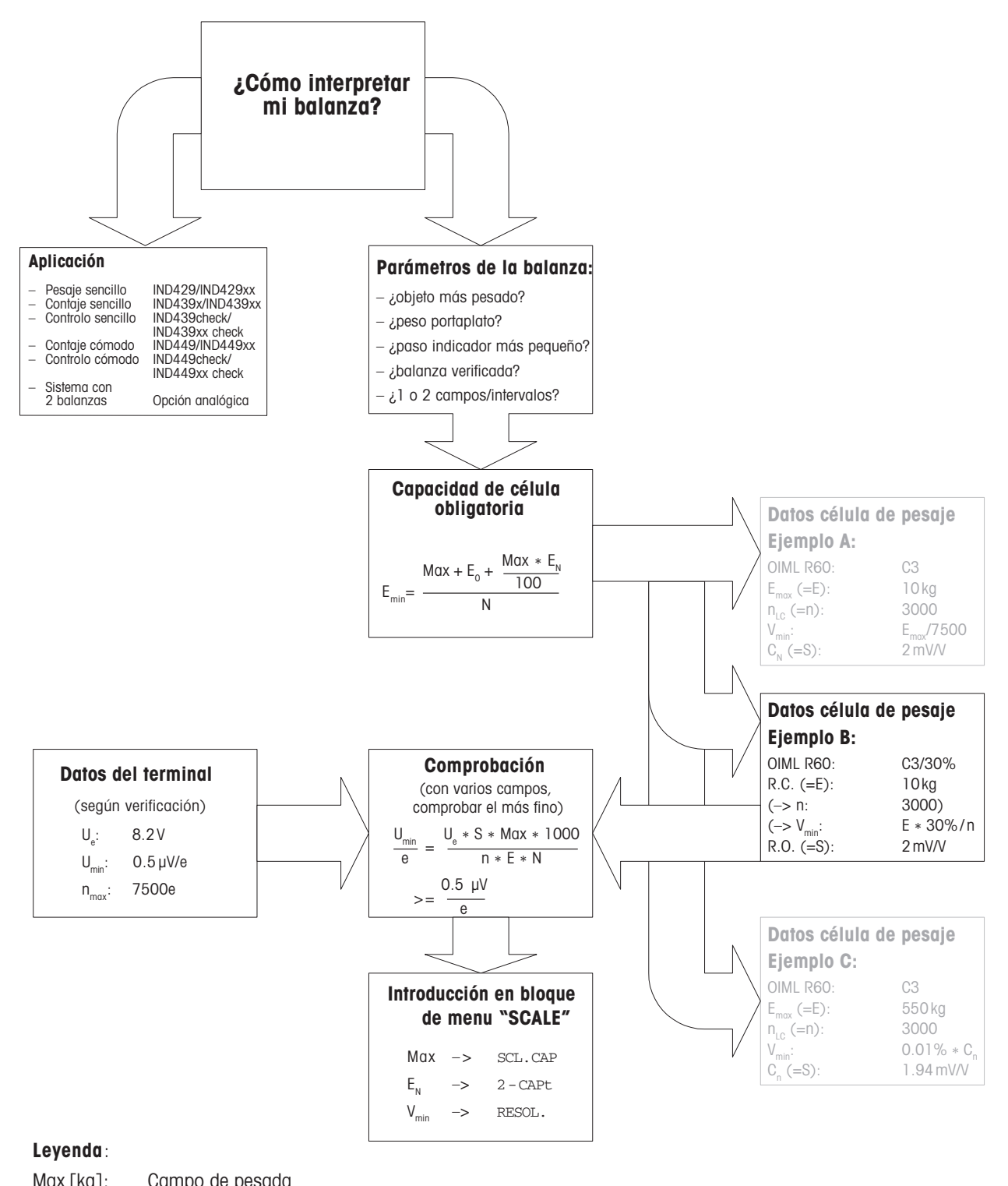

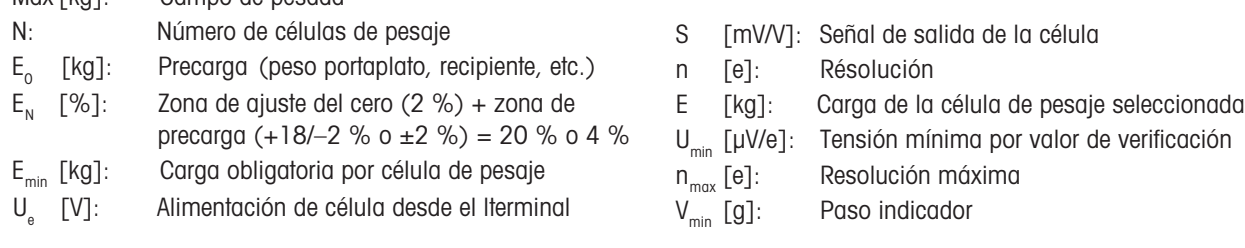

# <span id="page-28-0"></span>**6.2 Campos de medida de los terminales**

Durante la configuración de un sistema de pesada, prestar atención a los campos de medida del terminal conforme al siguiente cuadro sinóptico.

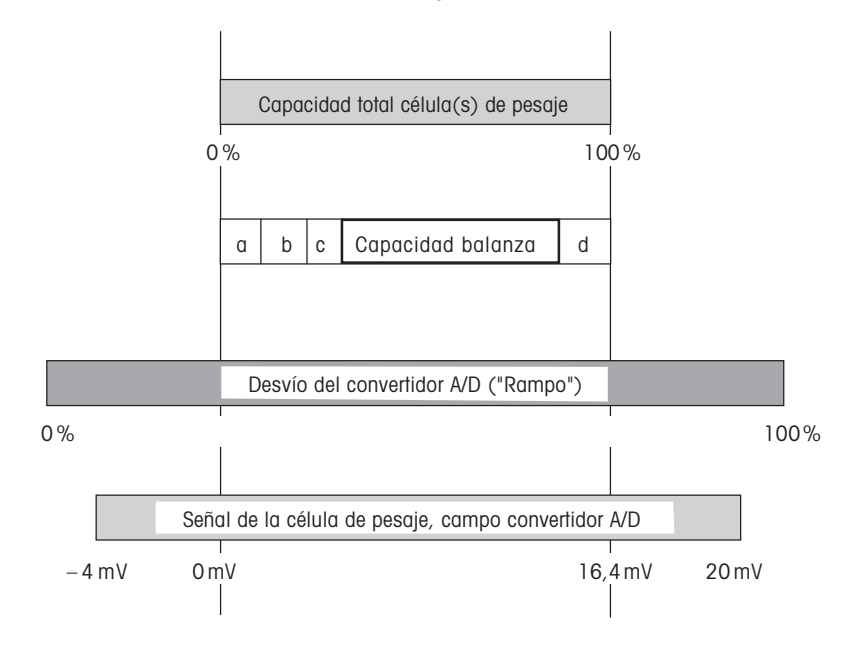

- **a** Carga previa total, puesta sobre la célula de pesaje durante el calibrado (parte superior de la plataforma, platillo, vía de rodadura, etc.)
- **b** Zona conexión de ajuste del cero: +18/–2 % ó +/–2 % de la capacidad de la balanza, elegible en el menú
- **c** Zona de ajuste del cero con tecla 0: +/–2 % de la capacidad de la balanza, no modificable
- **d** Margen de seguridad

# <span id="page-29-0"></span>**7 Datos técnicos**

# **7.1 Datos técnicos generales**

<span id="page-29-1"></span>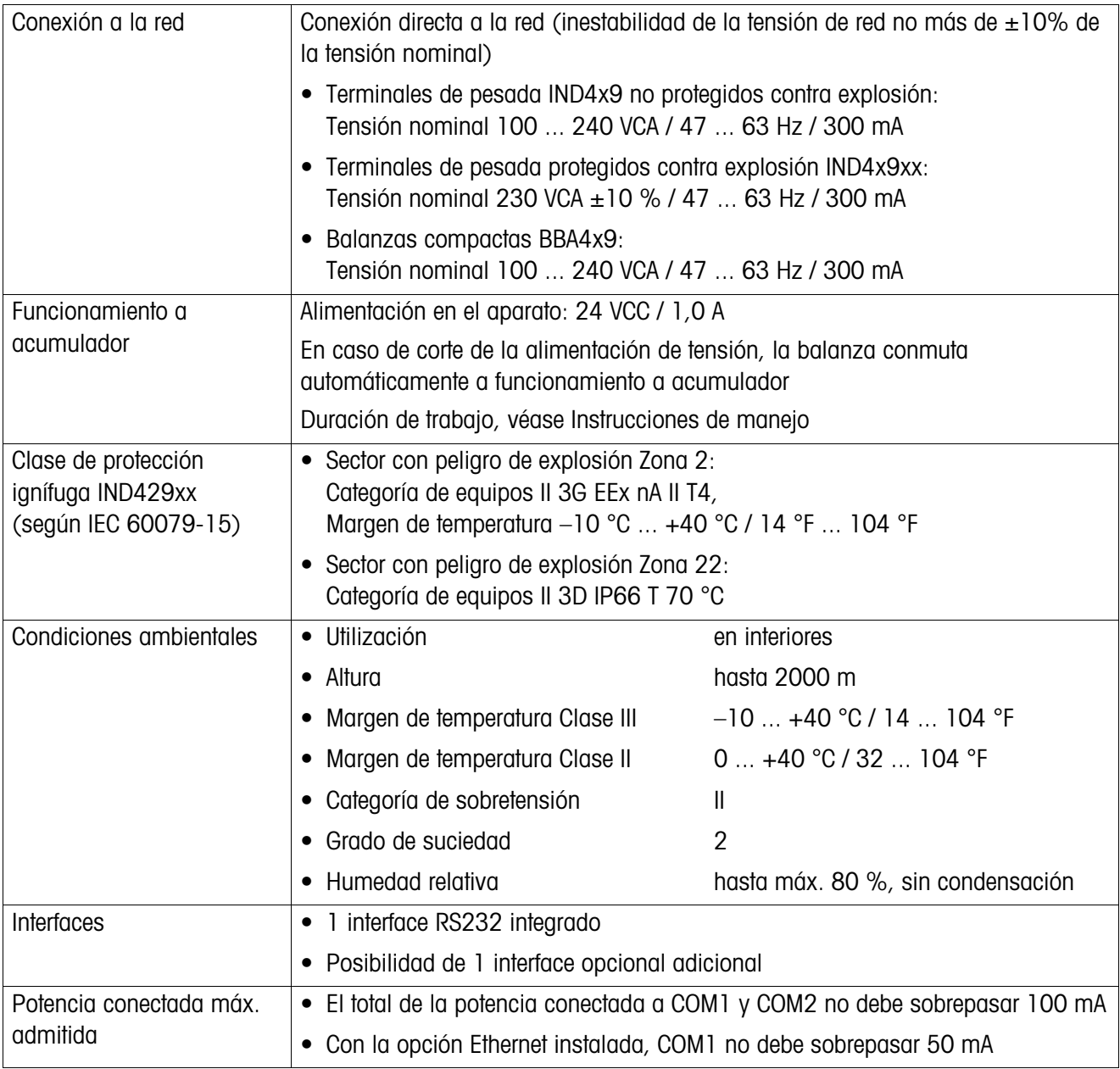

# **7.2 Datos técnicos del interface de balanza analógico**

<span id="page-30-0"></span>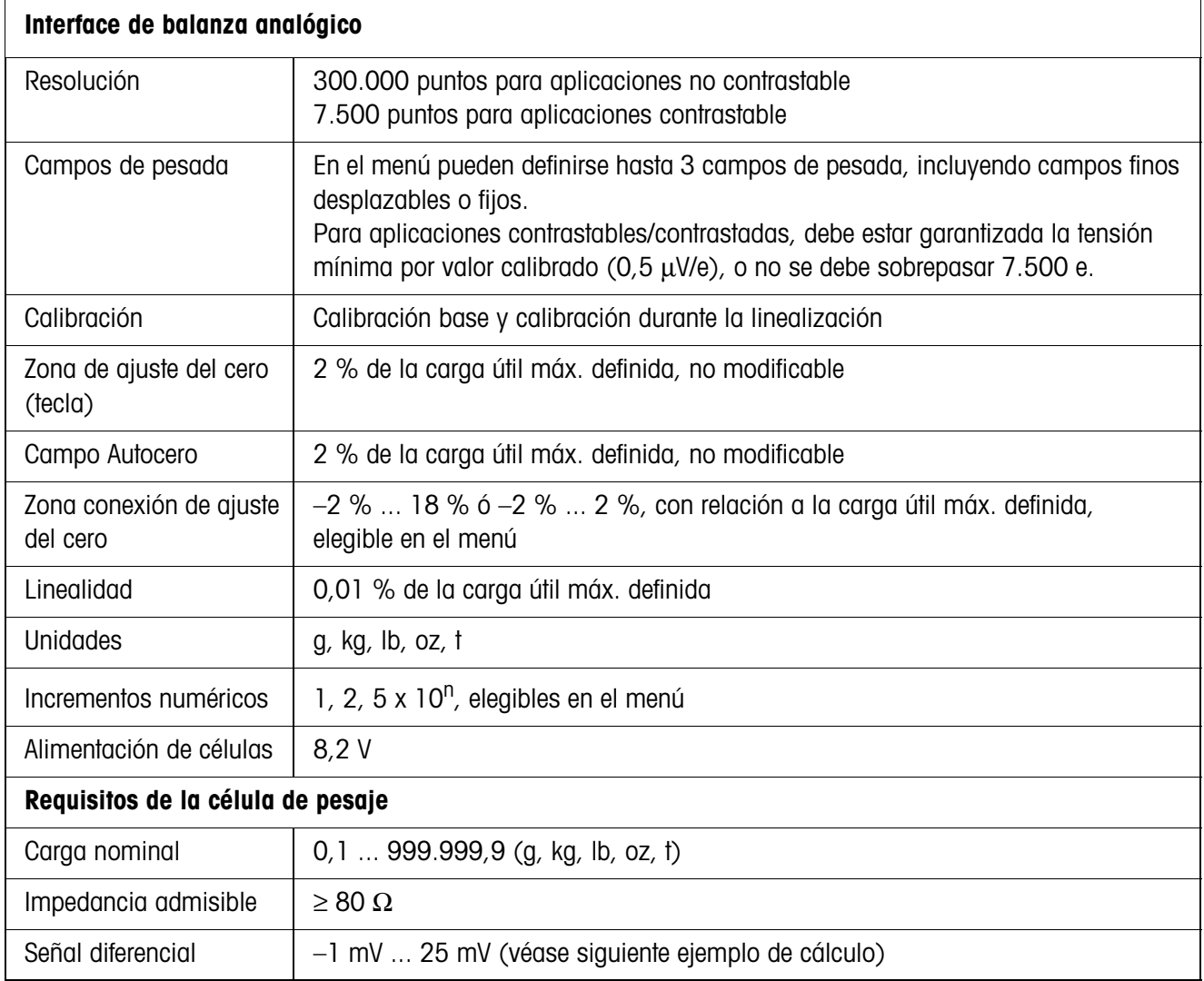

**Ejemplo de cálculo para señal diferencial**

Datos de la célula de pesaje: sensibilidad 2 mV/V, capacidad de la célula 100 kg **Señal diferencial para carga nominal** (60 kg) 2 mV/V \* 8,2 V \* 60 kg/100 kg = 9,84 mV **Señal diferencial para media carga** (30 kg)

2 mV/V \* 8,2 V \* 30 kg/100 kg = 4,92 mV

#### **Requisitos para balanzas contrastables**

- Célula de pesaje contrastable con conductores SENSE (6 conductores), Sensibilidad de la célula 2 mV/V ó 3 mV/V
- Balanza configurada como contrastable en el menú Service
- Debidamente rotulada por el constructor de instalaciones, en caso de que la balanza no haya sido suministrada completa por METTLER TOLEDO

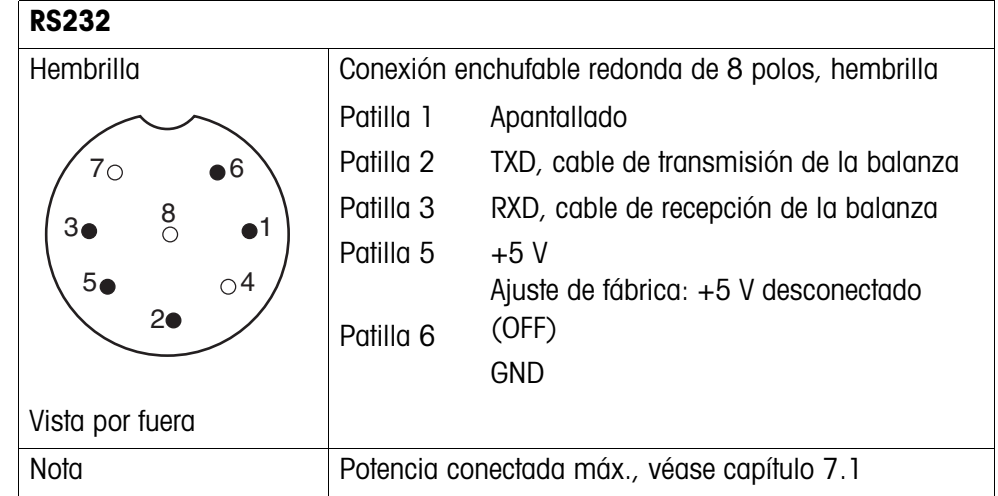

# <span id="page-31-0"></span>**7.3 Asignación de los conectores de interface**

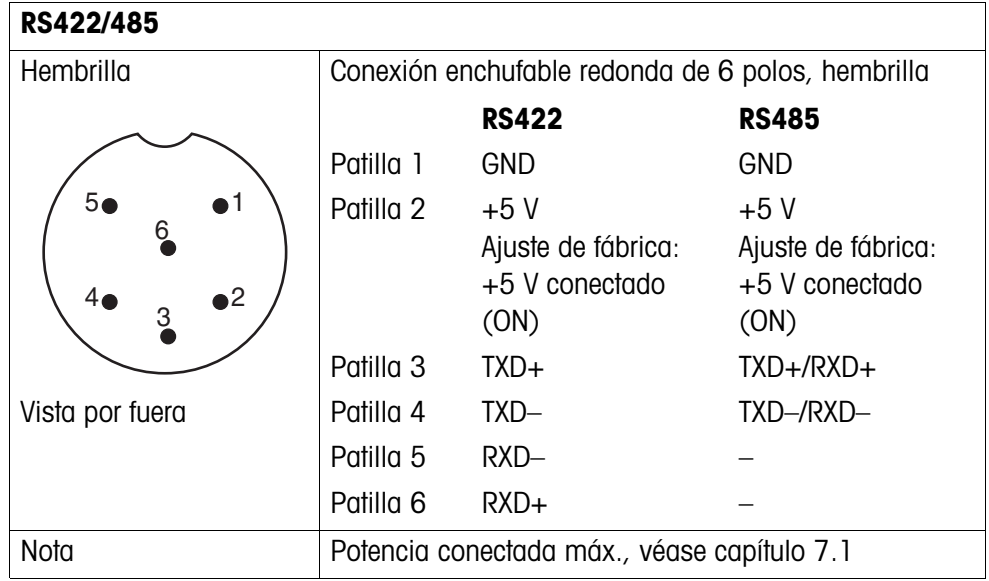

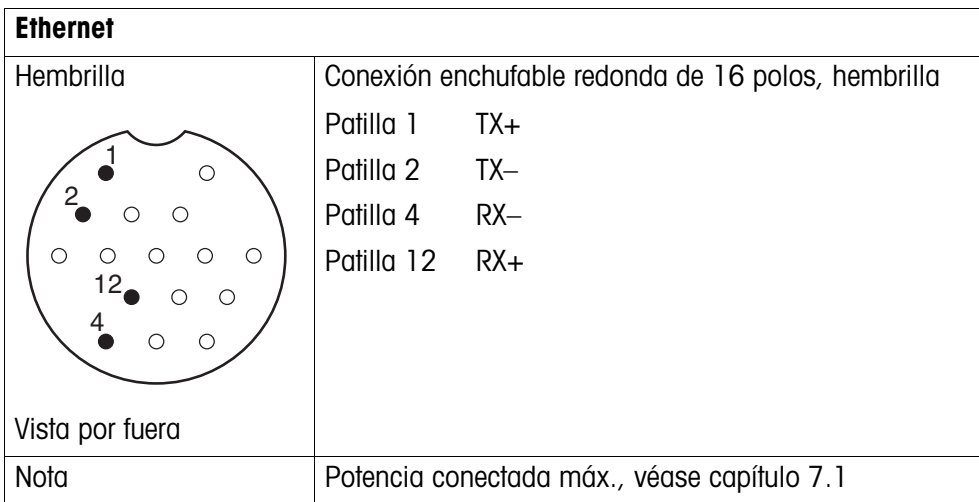

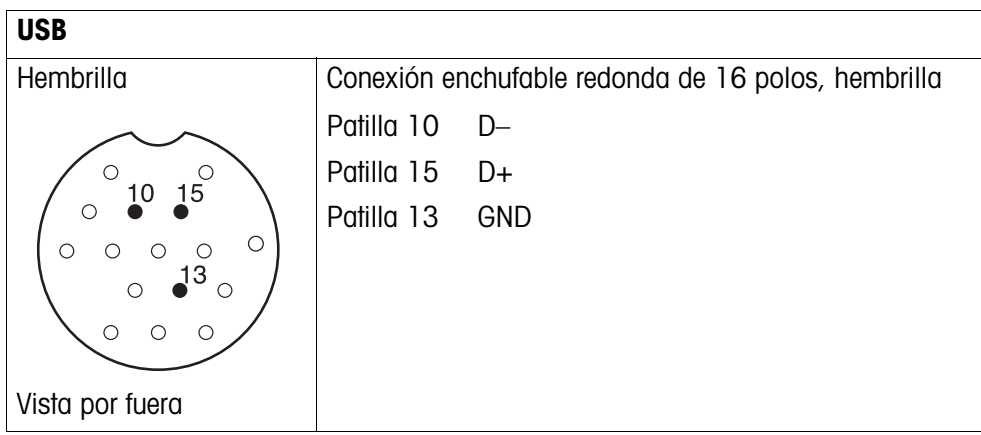

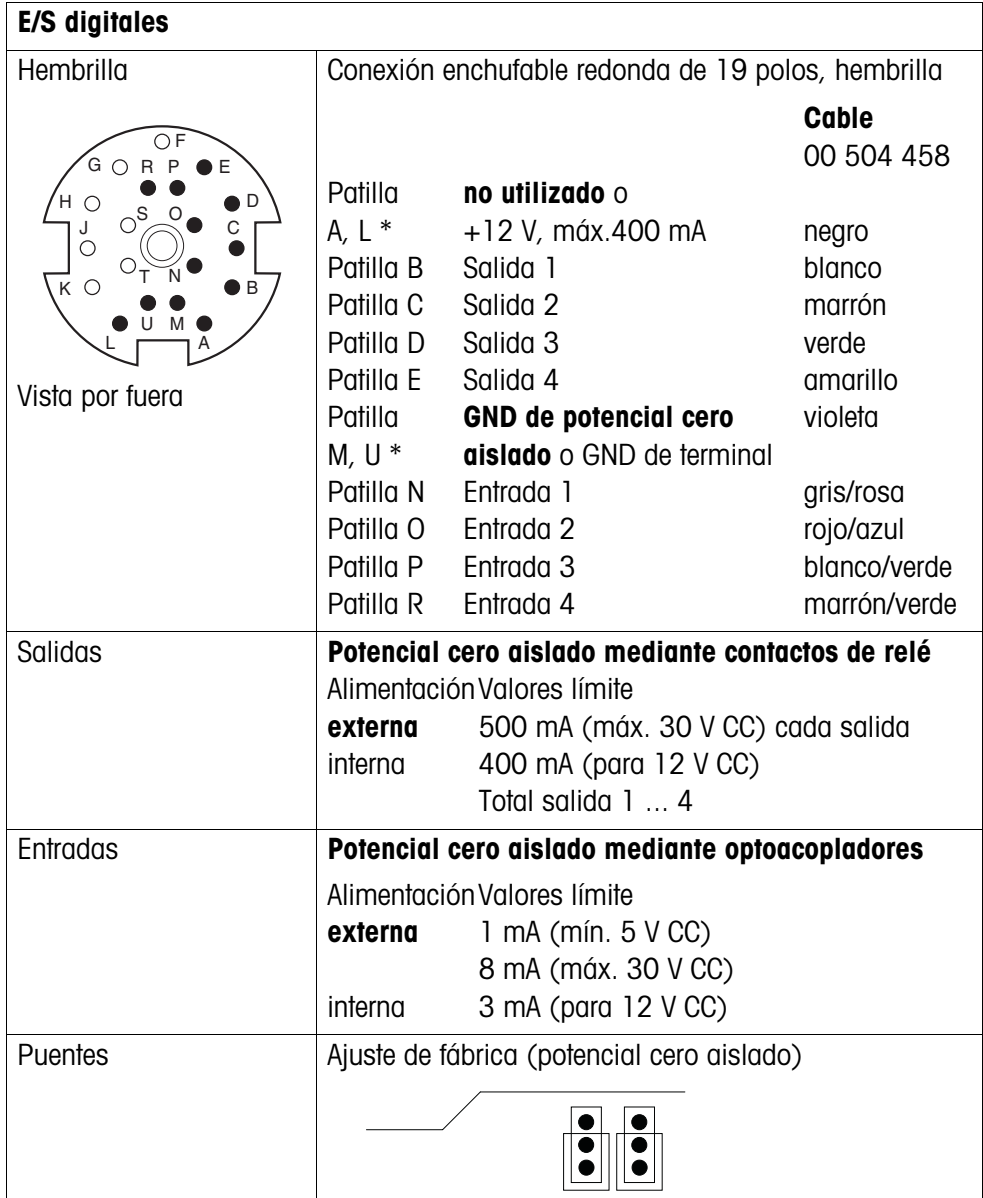

Los ajustes de fábrica están impresos en negrita

La conmutación se realiza a través de puentes en la placa de circuito impreso.

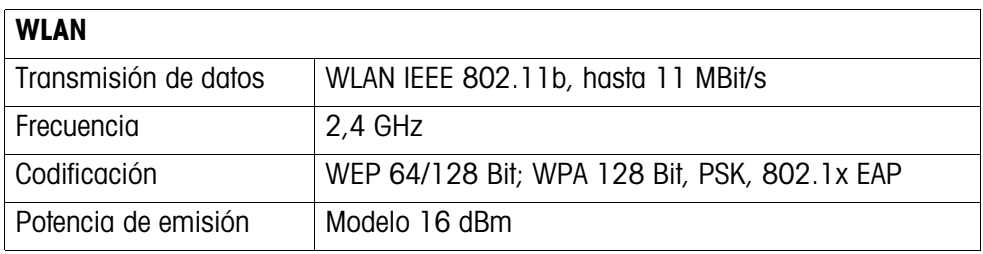

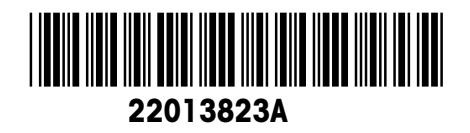

Reservadas las modificaciones técnicas © Mettler-Toledo (Albstadt) GmbH 04/06 Printed in Germany 22013823A

**Mettler-Toledo (Albstadt) GmbH** D-72458 Albstadt Tel. ++49-7431-14 0, Fax ++49-7431-14 232 Internet: http://www.mt.com